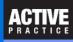

The Address2 field (typically for a Suite or Apartment Number) may or may not be blank. Use a **Field Code** to avoid a blank line if that field is blank.

#### Don't leave a blank line in the Address

In a Time Matters Merge Template, you can add a field that may or may not have a value. An example is the Address2 field that appears just below the Street Address (or Address1).

Using a special field code, the Address2 field can appear on a separate line if it exists. The blank line, as in the left side example, below, can be avoided.

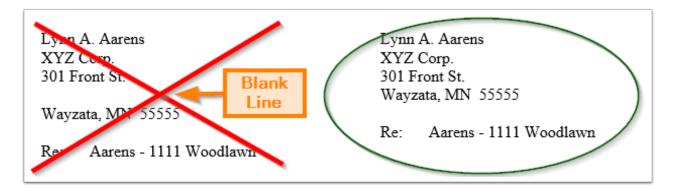

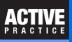

## Add a Merge Code to the Field that might be blank.

If a field, such as Address2, may or may not be blank, insert the Address2 field on the same line in the Word Document as Address1.

Now, press Alt-F9 to show the Merge Fields.

Right-click on Address2.

Click: Edit field

- 1. Click the **Field Codes** button. It will change to **Hide Codes**.
- 2. Click Options
- 3. Click the tab, Field Specific Switches
- 4. Click the \b switch
- 5. Click Add to Field. Click: OK, Ok

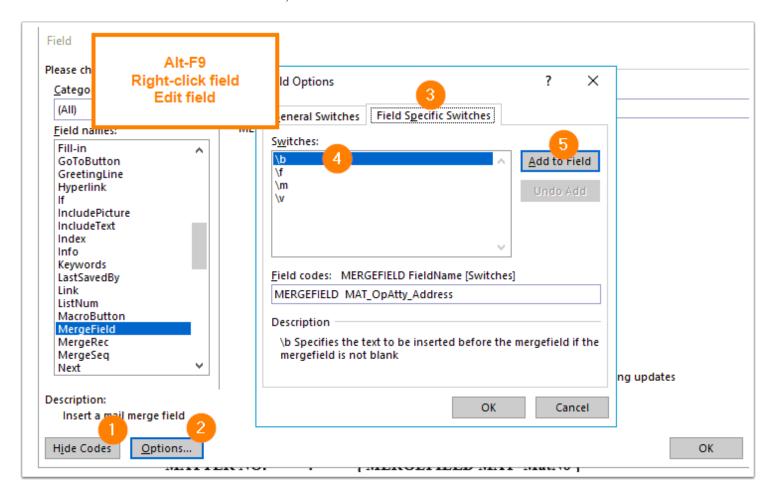

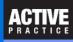

### Add a Paragraph in Quotes after \b

Back in the document, click in the Merge Field just after the \b.

Type a double quotation mark, press the **Enter** key, and type another double quotation mark.

You have just told the computer that if the Address2 field is Not Blank, put a new line (paragraph) before the Address2 text.

Press Alt-F9 again to change back to the normal view of the Merge Fields.

```
Active Practice LLC
                                              5200 Willson Road #150
                                              Edina, MN 55424
                   After \b:
                                              952.922.1727 - 800.575.0007
                                              info@activepractice.com
       Type a double quotation mark (")
                                              www.activepractice.com
                 Press Enter
       Type a double quotation mark (")
                                              Wells H. Anderson, J.D.

{ SAVEDATE ★@ "MMMM d, yyyy" \* MERGEFORMAT }

{ MERGEMELD CON_FirstName } { MERGEFIELD CON_Last_Name }
{ MERGEFIELD CON Firm }
{ ME EFIELD CON_Main_Address1 } { MERGEFIELD CON_Main_Address2
{ MERGEFIELD CON_Main_City }, { MERGEFIELD CON_Main_State } {
MERGEFIELD CON Main Zip }
```

# TM Merge Template - Avoid Blank Line

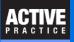

# **Author**

Wells H. Anderson, J.D.

CEO – Active Practice LLC - www.activepractice.com

Edina, Minnesota

952.922.1727 (direct) or 800.575.0007

Expert assistance with practice management applications

Time Matters Platinum Certified Partner